### **UNIVERSIDAD POLITÉCNICA DE PUEBLA Ingeniería en Informática**

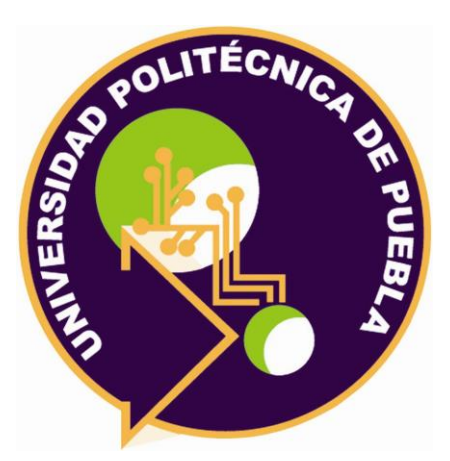

### **Proyecto de Estadía Profesional**

### "Documentación de la renovación de infraestructura de la red."

Área temática del CONACYT: VII Ingenierías y tecnologías

**Presenta: Erika De La Luz Del Rosario.**

**Asesor técnico Ing. Víctor Méndez Hernández.**

**Asesor académico** M. C. Rebeca Rodríguez Huesca.

Juan C. Bonilla, Puebla, México. 19 de diciembre del 2018

### **Resumen**

En este proyecto se realiza el análisis de la red de datos de la compañía Skytex. El análisis se realiza con el objetivo de conocer cuáles son los problemas que actualmente existen y proponer una solución implementando un nuevo diseño de red que cumpla con los requerimientos de la empresa.

Para el desarrollo del proyecto se utiliza la metodología PPDIOO de cisco, la cual cuenta con seis fases (preparación, planificación, diseño, implementación, operación y optimización). En las tres primeras fases se realiza un análisis acerca del estado actual de la red, los problemas que se presentan, se definen los requerimientos y se diseña una red que satisfaga las necesidades de Skytex.

En las últimas tres fases mencionadas anteriormente se realizan los cambios en la red, y se vuelve analizar su funcionamiento, además de proponer aplicaciones para la administración de la red y de esta manera mantener un control adecuado de la misma en la empresa Skytex.

### Índice

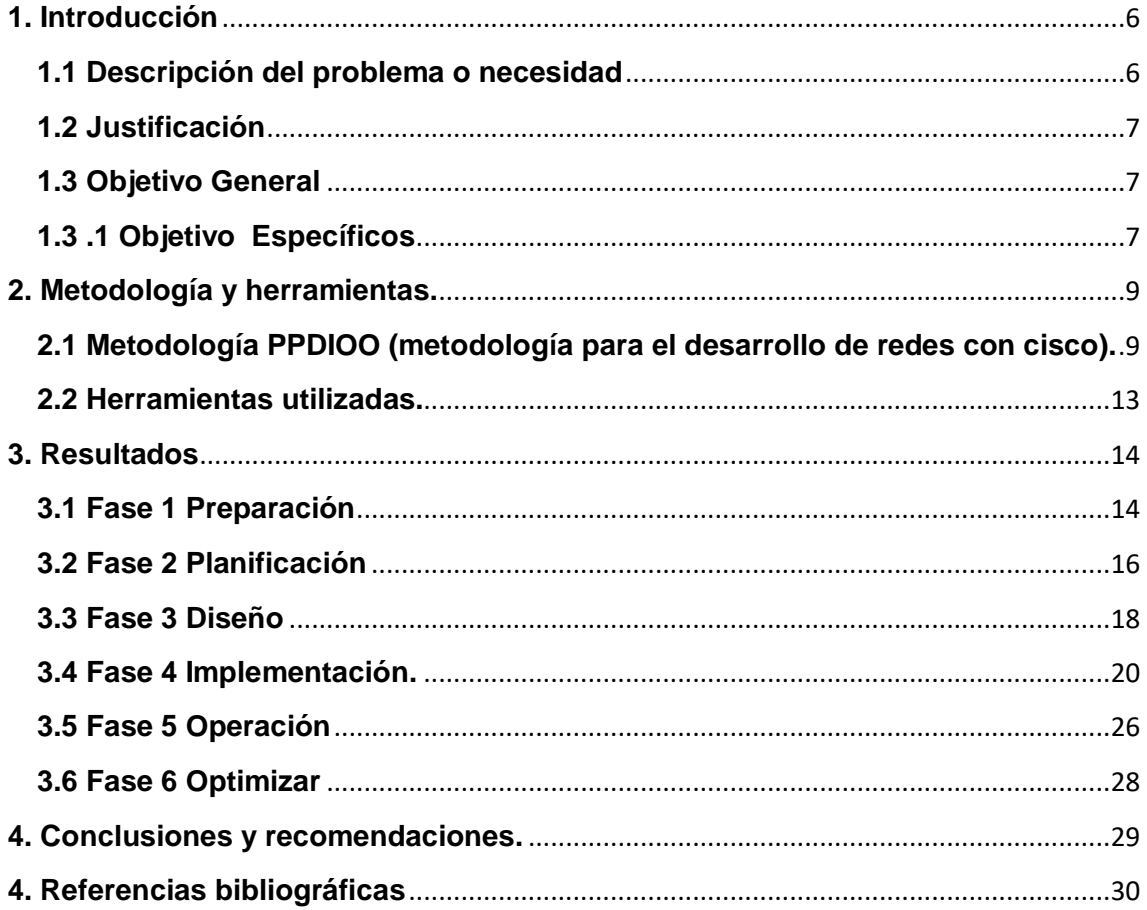

# **Índice de figuras**

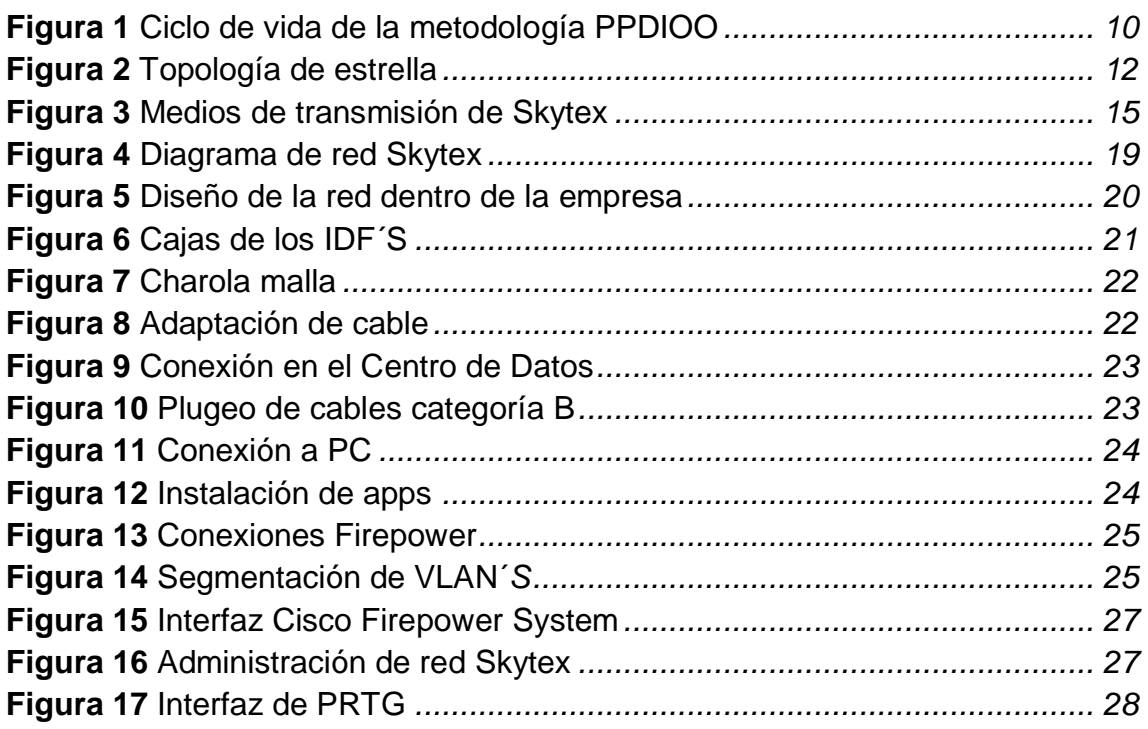

## **Índice de Tablas**

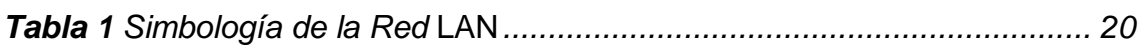

## <span id="page-5-0"></span>**1. Introducción**

En este capítulo se hablará acerca de la problemática que tiene la empresa Skytex México y las propuestas para darle solución.

### <span id="page-5-1"></span>**1.1 Descripción del problema o necesidad**

La Empresa "SKYTEX S.A DE C.V." Ubicada en Santa Ana Xalmimilulco se dedica a la producción de Telas, Tapetes, Fieltro para Distribuidoras a nivel Nacional y Mundial. La misma cuenta con una red de gran magnitud, la cual es encargada de dar servicio de internet, así como el sistema soludin que se maneja internamente Skytex con los usuarios.

La problemática que se encuentra en la empresa, es la topología que se tiene implementada y la infraestructura en la red debido a que no tiene la capacidad para cubrir los procesos que realiza el sistema soludin de la compañía, además de no cubrir las necesidades de los usuarios como la velocidad en los trabajos en red.

Otro problema detectado es la falta de conocimiento que se tiene acerca de la ubicación y características de cada uno de los equipos instalados dentro de la empresa. Skytex cuenta con documentación atrasada, la cual contiene datos insuficientes para lograr resolver un problema que se presente en la compañía como, IP´S duplicadas, caída de red, además del tiempo que lleva en solucionar las dificultades.

Por lo anterior se propone la renovación de la red y la actualización de la documentación en la infraestructura de red en la empresa Skytex para así lograr un mejor control de la misma, y conocer mejor las características de cada uno de los equipos.

### <span id="page-6-0"></span>**1.2 Justificación**

De acuerdo con las necesidades de la compañía es indispensable que la red sea renovada y junto con ella la documentación, debido a que hoy en día al ser una empresa reconocida nacional y mundialmente requiere de un servicio de red estable y eficaz, al tener que estar en constante comunicación dentro y fuera de la empresa, además de que en la mayoría de sus procesos requiere de servicio de red, voz, video y datos.

Los beneficios que se obtendrá al renovar y documentar la red de la compañía son:

- Contar con la información actualizada.
- Conocer los recursos de la red.
- Tener identificados puntos de mejora.
- Mejor administración de la red.
- Facilidad de posibles cambios futuros.
- Mejorar el rendimiento general de las aplicaciones de la empresa.

### <span id="page-6-1"></span>**1.3 Objetivo General**

Llevar a cabo la renovación de infraestructura de red según los requerimientos del cliente y actualizar la documentación de la misma.

### <span id="page-6-2"></span> **1.3 .1 Objetivo Específicos**

- Analizar el estado actual de la infraestructura de red para conocer el rendimiento defectuoso de la red, vulnerabilidad de seguridad o pérdida de información.
- Implementar una metodología para el diseño de red.
- Diseñar una nueva topología de red de acuerdo a las necesidades de la compañía.
- Proponer un plan adecuado de segmentación de tráfico en la red para wifi, voz y datos.
- Establecer por medio de la documentación directrices y normatividades con el objetivo de mantener una organización en la red.

 Documentar la red permitirá mejorar cada uno de los procesos que se realizan a nivel de red, lo que permitirá llevar un control eficaz y ordenado permitiendo que cualquier problemática sea controlada y fácil de solucionar.

## <span id="page-8-0"></span>**2. Metodología y herramientas.**

A continuación se hablara acerca de la metodología y las herramientas que se implementarán para la renovación de la infraestructura de red.

### <span id="page-8-1"></span>**2.1 Metodología PPDIOO (metodología para el desarrollo de redes con cisco).**

Esta metodología define las actividades necesarias en cada fase del ciclo de vida en la red para ayudar a asegurar la excelencia de los servicios. Su enfoque principal es definir las actividades requeridas por tecnología y complejidad de red con el fin de brindar el mejor servicio a sus clientes para optimizar el funcionamiento del ciclo de vida de su red.

### **2.1.1 Objetivos**

- Implementar redes escalables.
- Construir redes donde se requiere utilizar tecnologías de switch multicapas.
- Crear y mejorar la intranet solucionando problemas en el proyecto que se utilice switch, routers y servicios multiprotocolo.

### **2.1.2 Ventajas**

- Baja el costo por validación requerimientos de tecnología y planeamiento para cambios de infraestructura y requerimientos de recursos.
- Mejora la agilidad de negocios estableciendo requerimientos y estrategias tecnológicas.
- Velocidad de acceso para aplicaciones y servicios, mejorando disponibilidad, fiabilidad, seguridad, escalabilidad y performance.

### **2.1.3 Estructura**

La metodología PPDIOO nos indica que su estructura está conformada por 6 fases (preparación, planificación, diseño, implementación, operar y optimizar), las cuales nos apoyaran para poder cumplir con los requerimientos que satisfagan las necesidades de la compañía como se muestra en la figura 1.

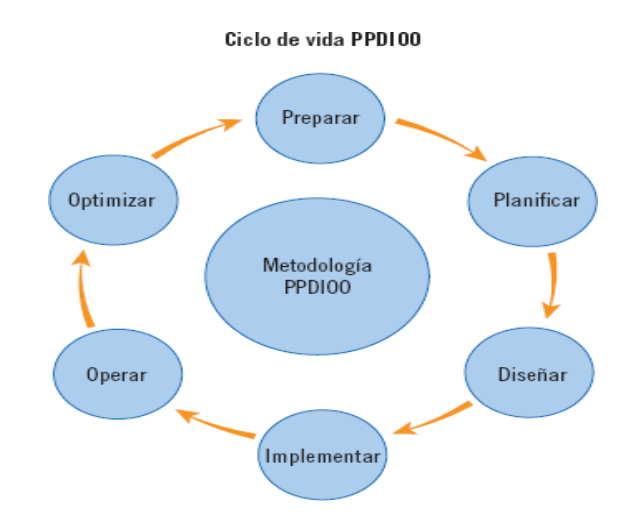

**Figura 1** Ciclo de vida de la metodología PPDIOO

### **2.1.4 Fases**

- **Preparar:** En esta fase se identifican las características técnicas de la red. Estas características comprenden a los usuarios, las aplicaciones, los servicios, los equipos y los medios de transmisión.
- **Planificación:** En esta segunda fase caracteriza la infraestructura de red de la existente y se realiza un análisis de fallas para determinar la funcionalidad de la misma.
- **Diseño:** En esta etapa se diseña la topología de la red para resolver los requisitos, se toman decisiones sobre la infraestructura de red, los servicios y sus aplicaciones.
- **Implementar:** Se instala el nuevo equipamiento y se configura. El plan de proyecto que se debe seguir durante esta fase, los cambios deben ser comunicados con la necesaria aprobación para continuar con el proceso. Cada paso en la implementación debe incluir una descripción y

una guía de implementación, detallado el tiempo estimado y los pasos necesarios a realizar en caso de falla y la información de referencia adicional.

- **Operación:** Esta fase mantiene el estado de la red día a día. Esto incluye administración y monitoreo de los componentes de la red, mantenimiento de ruteo, administración de actualizaciones, administración del desempeño, e identificación y corrección de errores de red. Esta fase es la prueba final de diseño.
- **Optimización:** Esta fase envuelve una administración pro-activa, identificando y resolviendo cuestiones antes que afecten a la red. Esta fase puede crear una modificación al diseño si demasiados problemas aparecen, para mejorar cuestiones de desempeño o resolver cuestiones de aplicaciones [1].

### **2.1.5 Topologías.**

Una topología caracteriza la forma en que se organizan los distintos equipos de una red para interactuar entre ellos.

### **Topología de bus.**

El bus La topología en bus (soporte lineal) se basa en un cableado en el que se conectan los nodos (puestos de trabajo, equipos de interconexión, periféricos). Se trata de un soporte multipuntos. El cable es el único elemento físico que constituye la red y solo los nodos generan señales. La cantidad de cables utilizados es mínima y no se requiere un punto central. El inconveniente principal recae en el hecho de que un corte del cable en solo un punto impide que cualquier equipo pueda intercambiar información a través de la red. [2]

### **Topología de estrella.**

La topología en estrella consiste en conectar cada ordenador a un punto central, que puede ser tan sencillo como una simple unión física de los cables. Y todas las comunicaciones se han de hacer necesariamente a través de este. Dada su transmisión, una red en estrella activa tiene un nodo central activo que normalmente tiene los medios para prevenir problemas. [3]

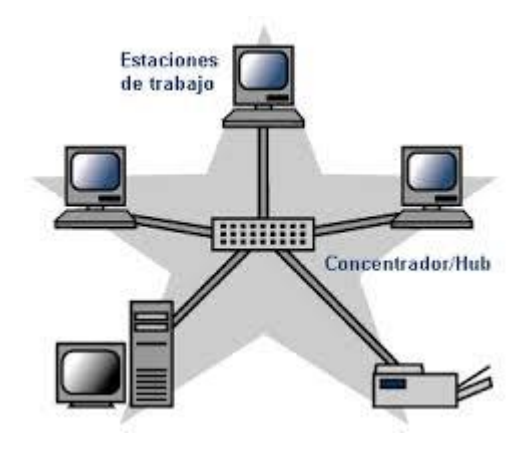

**Figura 2** Topología de estrella

 La topología estrella es una de las topologías más populares de una LAN (Local Área Network).

### **Ventajas**

- A comparación de las topologías Bus y Anillo, si una computadora se daña el cable se rompe, las otras computadoras conectadas a la red siguen funcionando.
- Agregar una computadora a la red es muy fácil ya que lo único que hay que hacer es conectarla al HUB o SWITCH.
- Tiene una mejor organización ya que al HUB o SWITCH se lo puede colocar en el centro de un lugar físico y a ese dispositivo conectar todas las computadoras deseadas.

### **Desventajas**

- No es tan económica a comparación de la topología Bus o Anillo porque es necesario más cable para realizar el conexionado.
- Si el HUB o SWITCH central deja de funcionar, ninguna de las computadoras tendrá conexión a la red.
- El número de computadoras conectadas a la red depende de las limitaciones del HUB o SWITCH. [3]
- En base al análisis de la red que se presentó anteriormente, se propone un diseño físico de la red usando la topología de estrella, ya que las características de esta topología son ideales para cumplir con los requerimientos solicitados por la empresa Skytex.

### <span id="page-12-0"></span>**2.2 Herramientas utilizadas.**

### **2.2.1 Visio**

 Visio facilita la creación de diagramas y permite trabajar de forma visual, tanto si quieres capturar rápidamente un diagrama de flujo que surgió a raíz de una lluvia de ideas en una pizarra, asignar una red de TI, crear un organigrama, documentar un proceso empresarial o dibujar un plano de planta [4].

- Crea diagramas profesionales rápidamente
- Anima diagramas con la vinculación de datos.
- Comunica con una versión real de forma visual.

### **2.2.2 PUTTY**

 PuTTY es un cliente SSH y Telnet con el que podemos conectarnos a servidores remotos iniciando una sesión en ellos que nos permite ejecutar comandos. El ejemplo más claro es cuando empleamos PuTTY para ejecutar comandos en un servidor VPS y así poder instalar algún programa o configurar alguna parte del servidor [5].

De acuerdo a los requerimientos de la compañía se detectó que la metodología PPDIOO (metodología para el desarrollo de redes con cisco) cumple con los requisitos necesarios, debido a que se adapta al cambio que se desea realizar dentro de Skytex.

### <span id="page-13-0"></span>**3. Resultados**

En este capítulo se ejecutan y se demuestran las 6 fases de la metodología para el desarrollo de redes de cisco PPDIOO.

### <span id="page-13-1"></span>**3.1 Fase 1 Preparación**

La red fue diseñada para brindar soporte a los usuarios de las diferentes áreas que conforman la empresa Skytex, y a los usuarios que hacen uso de los servicios de la compañía. A continuación se presentan las características con las que cuenta la red de grupo Skytex.

**Usuarios:** La red de Skytex presenta tanto usuarios internos como externos. Los usuarios internos se encuentran laborando dentro de las diferentes áreas ubicadas. Los usuarios internos son aproximadamente 600 personas. Los usuarios externos son generalmente empleados que hacen uso de las aplicaciones y servicios ofrecidos por la organización.

**Aplicaciones y servicios:** Las aplicaciones y servicios que ofrece la red de la empresa son utilizados por usuarios internos y externos. Las aplicaciones son de tipo web y se encuentran alojadas en el site de Skytex. Las principales aplicaciones son: sistema de facturación, sistema de control de asistencias y sistemas de monitoreo de datos en áreas de producción. Los servicios de mayor uso son: correo empresarial, internet, cámaras, control de acceso, biométricos y telefonía.

**Equipos y dispositivos de red:** Para ofrecer los servicios y aplicaciones en la red de Skytex se tienen desplegados los siguientes equipos y dispositivos de red.

- 550 computadoras (entre computadoras de escritorio y portátiles).
- 150 impresoras en red.
- 30 servidores.
- 256 cámaras IP.
- 220 teléfonos IP.
- 1 lector biométrico.
- 42 puntos de acceso inalámbrico.
- 2 firewalls.
- 36 switch.

**Medios de transmisión:** La red de Skytex tiene medios de transmisión tanto guiados como no guiados. En los medios guiados se utilizan dos tipos de cable fibra óptica y cable UTP categoría 5 y 6A. El cable de fibra óptica es utilizado en una pequeña parte de la empresa, mientras que el cable UTP categoría 5 y 6A es utilizado en la mayor parte de la empresa. En los medios no guiados se utiliza el estándar IEEE 802.11n y el sistema wifi protected Access 2 (WPA2) como método de autentificación. La figura 2 muestra los medios de transmisión instalados en la red de Skytex.

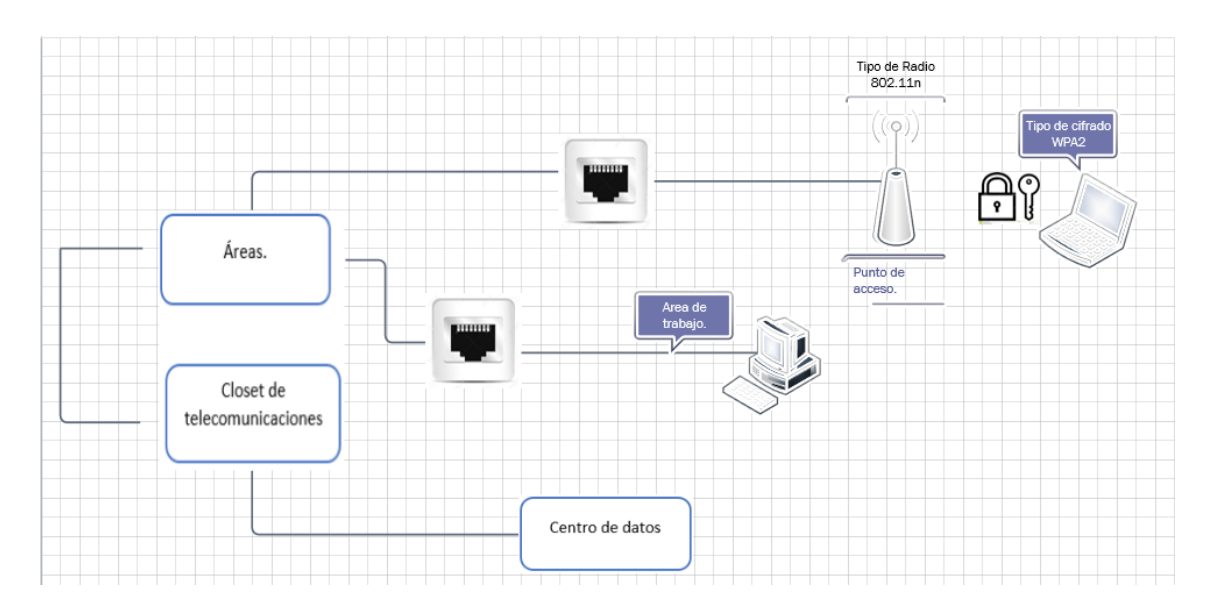

**Figura 3** Medios de transmisión de Skytex

El cable UTP categoría 5 y 6 se extiende a través de toda el área de trabajo en todas las áreas de la compañía hacia el closet de telecomunicaciones (conocidos como IDF´s) ubicados en cada una de las áreas de la empresa Skytex.

### <span id="page-15-0"></span>**3.2 Fase 2 Planificación**

#### **Situación actual de la red de Skytex**

El diseño actual de la red de Skytex no garantiza el funcionamiento de las aplicaciones y servicios ofrecidos por la compañía. Esto se debe a un conjunto de problemas que se presentan a continuación.

#### **PROBLEMAS ORGANIZACIONALES.**

Los problemas organizacionales se presentan a causa del diseño en la red actual por lo cual no ha seguido un conjunto de buenas prácticas o un modelo de red para su implementación. El personal técnico y administrativo de la compañía tampoco ha definido políticas que limiten el mal uso de los recursos informáticos.

- **No aplican un modelo formal para el diseño de la red.** Para el diseño de la red de datos no se siguió un modelo formal, que garantice el funcionamiento y gestión de la misma. Desde que la red fue implementada se han tenido que realizar cambios hasta llegar a una arquitectura jerárquica de 3 capas (núcleo, distribución y acceso). En la capa de distribución no se ha implementado el filtrado de paquetes mediante listas de control de acceso, que limite accesos no autorizados a la red.
- **Ausencia de políticas de seguridad.** No se han establecido lineamientos generales que definan el uso de los recursos y servicios informáticos de la empresa. La ausencia de estas políticas genera la posibilidad de que los usuarios hagan un mal uso de los recursos y servicios, afectando la seguridad y funcionalidad de la red.
- **Se cuenta con una topología en cascada.** La cual origina que en caso de fallo de un SW se tengan problemas en toda la red.
- **Falta de control en la red wifi.** En la red WIFI no se han establecido contraseñas seguras, lo que ha ocasionado que los usuarios no autorizados para esta conexión puedan acceder a la misma.

 **No se cuenta con una categoría elegida para la conexión de cables TCP/IP.** Por lo cual ha ocasionado que algún fallo en el cable de red de un punto hacia otro no sea detectado de manera rápida y haya pérdida de tiempo en la búsqueda de la categoría correcta.

### **PROBLEMAS TECNOLOGICOS**

Los problemas tecnológicos se presentan por que no se han implementado todos los requerimientos de red que fueron solicitados para su diseño actual.

Falta de cumplimiento de requerimientos iniciales. Los requerimientos que hasta el momento no se han cumplido son:

- **Capacidad de ancho de banda ofrecida por el proveedor.** El proveedor actual no satisface el ancho de banda requerida por la empresa.
- **Configuración por defecto en los equipos de trabajo**. La configuración realizada en los elementos equipos de trabajo no se ha realizado en base a un modelo o conjunto de buenas prácticas. Los parámetros que no han sido modificados en la configuración de los equipos permanecen con los valores predeterminados con los que vienen de fábrica.
- **Agrupación de diferentes departamentos en una misma VLAN.** Las VLAN´S que se encuentran configuradas dentro de la red han sido creadas en base a las áreas en las que funcionan. Esto ha generado la posibilidad de que en los pisos donde se encuentran más de un departamento, los usuarios tengan acceso a información de otros departamentos a los que no pertenecen, comprometiendo la seguridad de la información.
- **Caída de red constantemente.** Este problema surge debido a que se cuenta con equipos en mal estado, y que pueden tener su último tiempo de vida lo cual conlleva a que la red tenga fallos y se vean afectados los usuarios de la empresa.
- **Intermitencia en las llamadas internas y externas.** No existe dentro de la empresa una sola Vlan definida para el tráfico de voz, por lo cual viaja sobre la misma Vlan de datos por ende esto afecta a las llamadas

provocando perdida de voz o incluso no teniendo servicio para poder hacer uso de la telefonía.

 **Perdida de comunicación con las VPN.** La red VPN se ve afectada debido a que el ancho de banda con el que se cuenta no cubre las necesidades de los servicios lo cual provoca que haya pérdida de comunicación y falla en los servicios ofrecidos.

### **REQUERIMIENTOS**

Los problemas que se presentan son a causa de la red actual, por lo tanto la compañía solicita los siguientes cambios en la red.

- Definir políticas que limiten el mal uso de los recursos informáticos.
- Aplicar un diseño de red.
- Capacidad de almacenamiento de datos en la red.
- Aplicaciones de trabajo en red, video conferencias.
- Ampliación de ancho de banda de 10MB a 30MB.
- Velocidad de la red de 100MB a 1GB.
- Procedimientos de recuperación y respaldo de datos.
- Seguridad en el tráfico de datos.

### <span id="page-17-0"></span>**3.3 Fase 3 Diseño**

La solución presentada para cumplir con los requerimientos de la compañía es:

Crear un diseño de la red usando el modelo de topología de estrella.

A continuación se presenta el diseño de red que se creó para la compañía, basado en la topología de estrella.

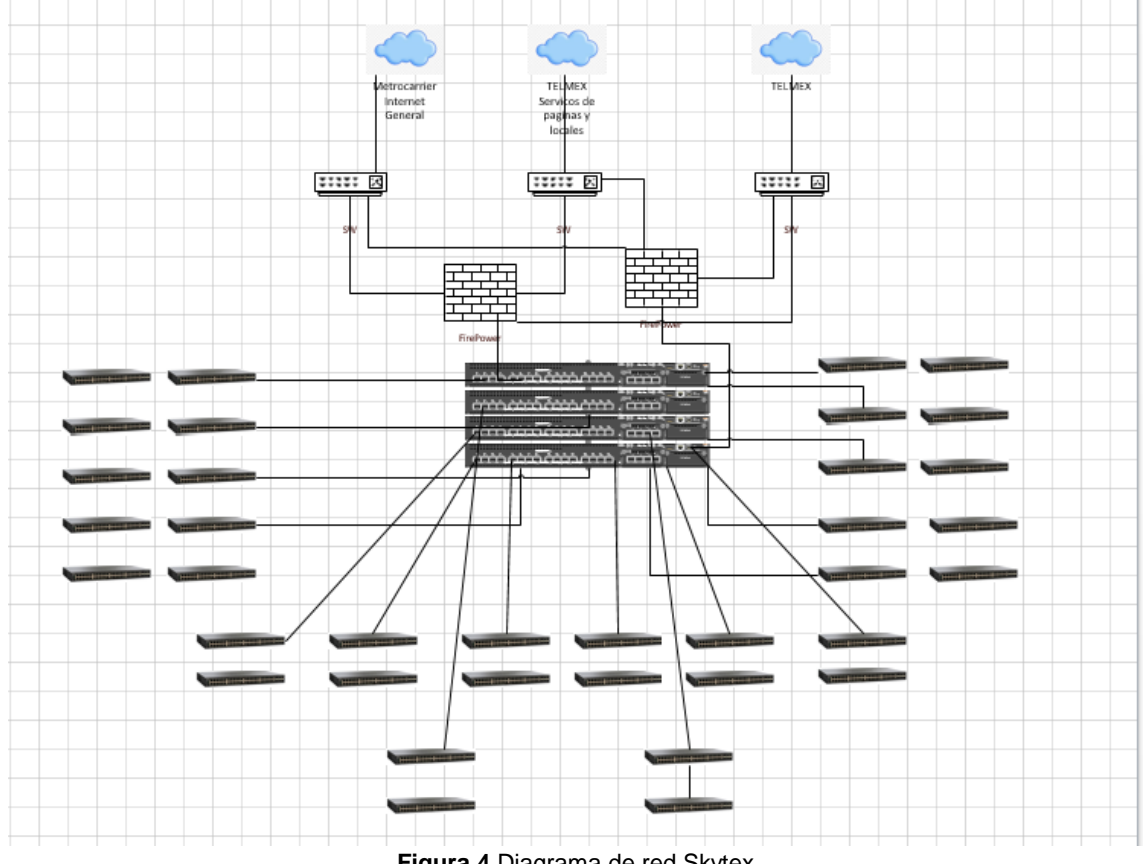

**Figura 4** Diagrama de red Skytex

En la figura 4 se muestra el diagrama de la red que se implementó en la empresa Skytex mostrando los servicios de internet con los que cuenta uno de ellos es megacable el cual es un servicio de 100MB utilizado para el servicio de internet en general de la empresa, el segundo servicio es de Telmex de 30MB y es utilizado para los servicios de la empresa como páginas WEB y paginas locales del Skynet, el 3er servicio se encuentra en stanby por el momento, posteriormente se muestra las conexiones a los SW de cada proveedor para después conectarse a los Firepower (Firewall) que es el encargado de la administración en la red, una vez conectado ahí se conectan a los Switch´s de fibra los cuales son el servicio para todos los IDF´S de las áreas.

En la tabla 1, se muestran los símbolos usados en la figura 4 y su respectivo significado.

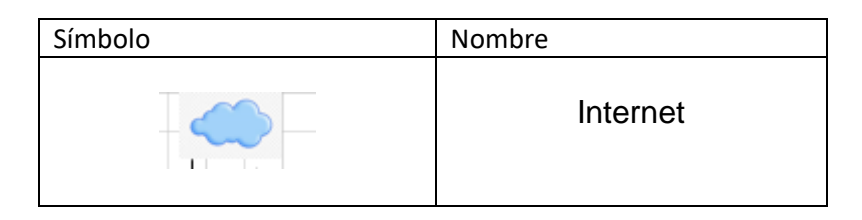

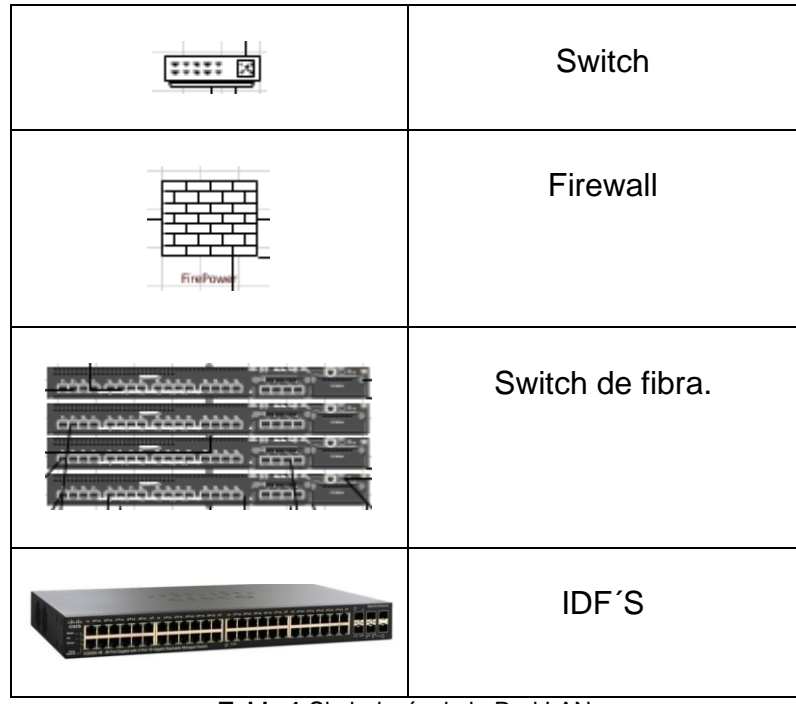

**Tabla 1** Simbología de la Red LAN

<span id="page-19-1"></span>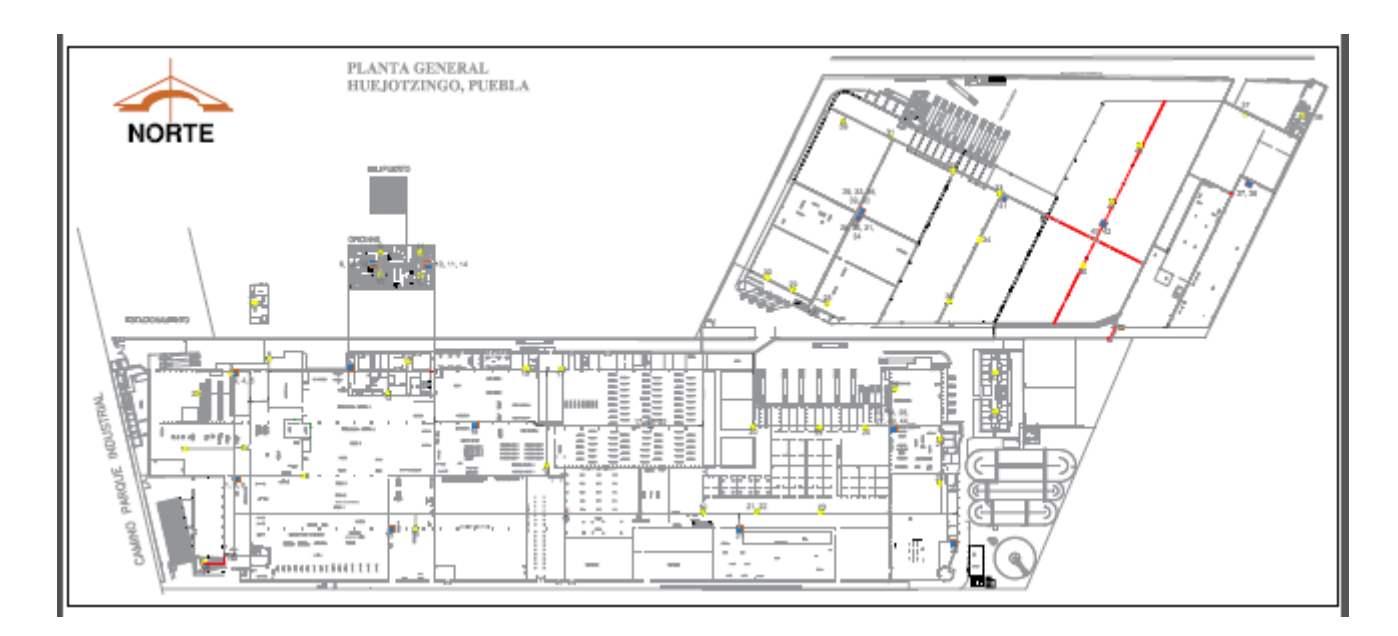

**Figura 5** Diseño de la red dentro de la empresa

La figura 5 muestra un mapa de la empresa que indica donde se ubicaron cada uno de los IDF´S dentro de la compañía.

### <span id="page-19-0"></span>**3.4 Fase 4 Implementación.**

En esta fase se Integran los equipos, se configura la red de acuerdo al diseño ya previamente establecido en la fase anterior.

### **3.4.1 Proceso y guía de implementación de los equipos.**

En esta etapa se muestra el orden en el que se llevó acabo el cambio de los equipos para la renovación de la infraestructura de red en la empresa Skytex.

### **Instalación Idf´s en cada área (switch).**

1) Se solicita a mantenimiento la creación de cajas cubo para el resguardo de los idf´s en cada área y de esta manera protegerlos del clima y el polvo como se observa en la figura 6.

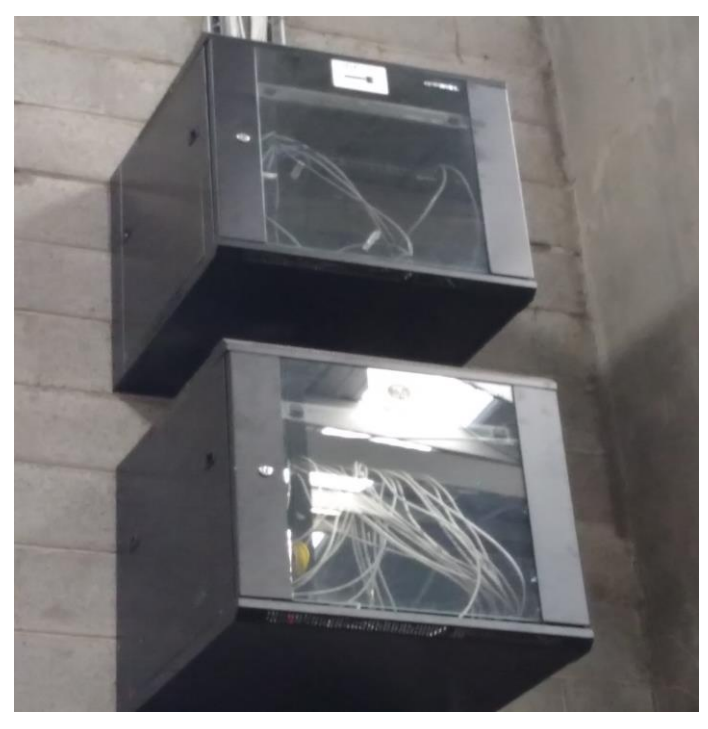

**Figura 6** Cajas de los IDF´S

2) Se solicita a mantenimiento la adaptación de charolas malla porta cables en todas las áreas, para tener un control de todo el cable de red, de los equipos a los idf´s y del idf al centro de datos como se muestra en la figura 7 y 8.

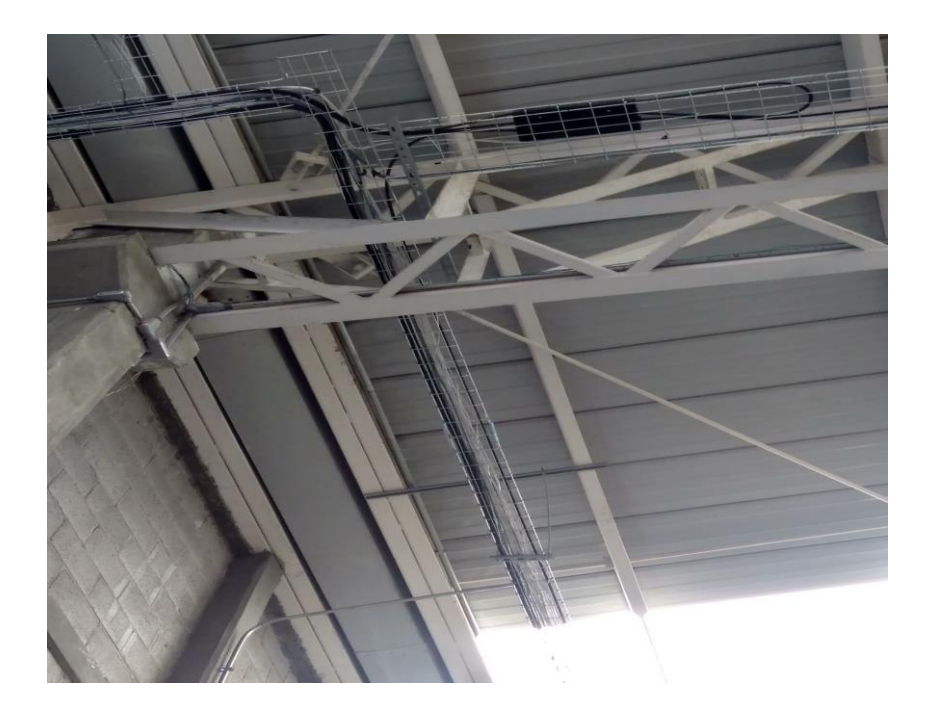

**Figura 7** Charola malla

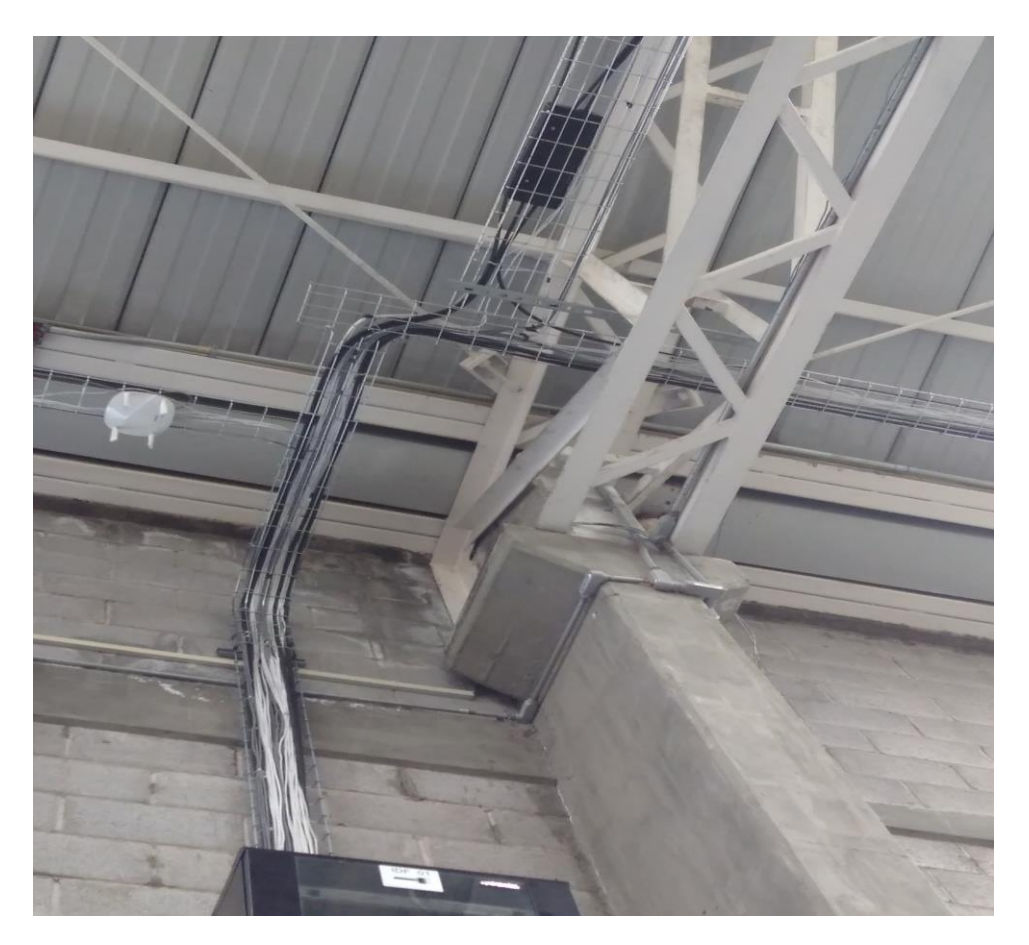

**Figura 8** Adaptación de cable

3) Se conecta el idf al centro de datos por medio de cable de fibra óptica y se identifican con de etiquetas como se observa en la figura 9.

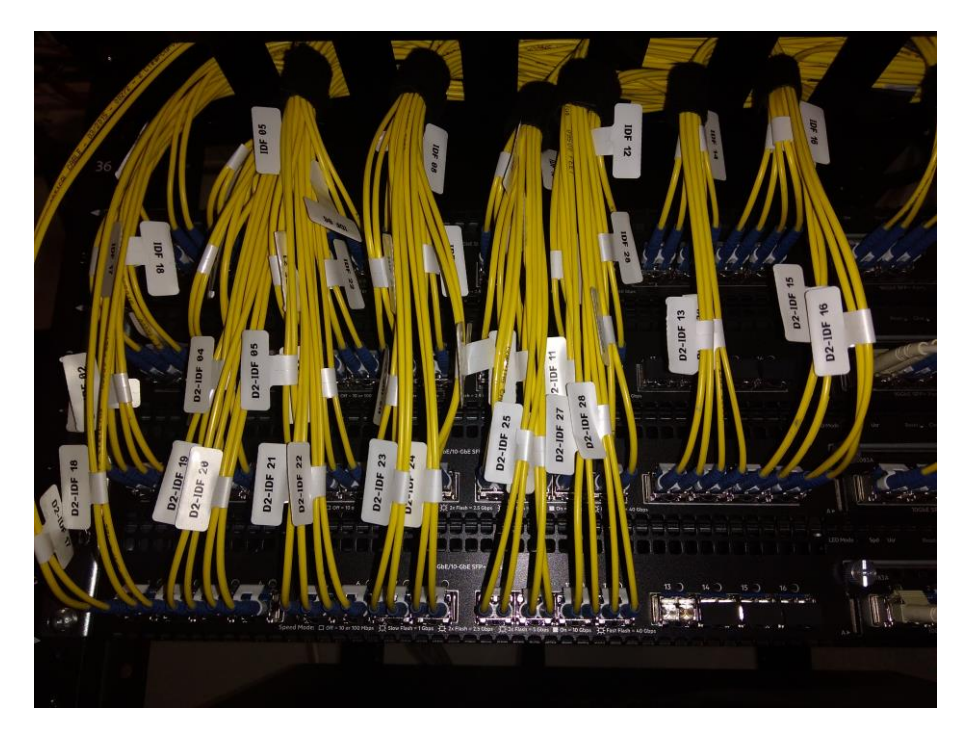

**Figura 9** Conexión en el Centro de Datos

4) Configuración de switch con la ayuda de la aplicación PUTTY.

### **Instalación de la nueva red en los equipos**

1) Plugear cables TCP/IP en clase B en ambas partes, la que va para el idf y otra para la PC, como lo indica la figura 10.

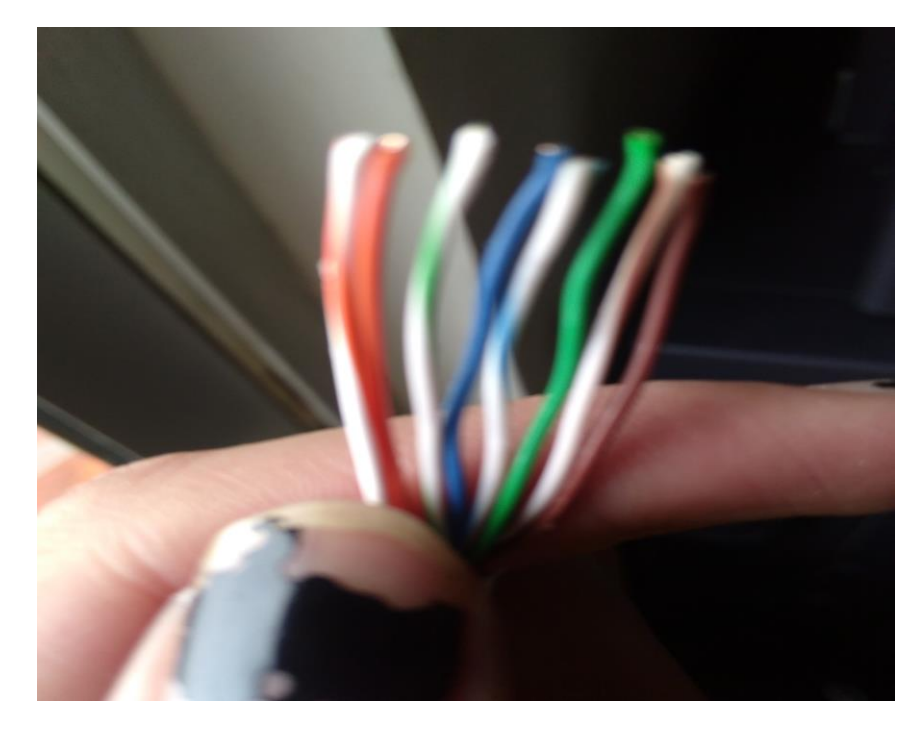

**Figura 10** Plugeo de cables categoría B

2) Conectar cable plugeado a equipos de escritorio como se muestra en la figura 11.

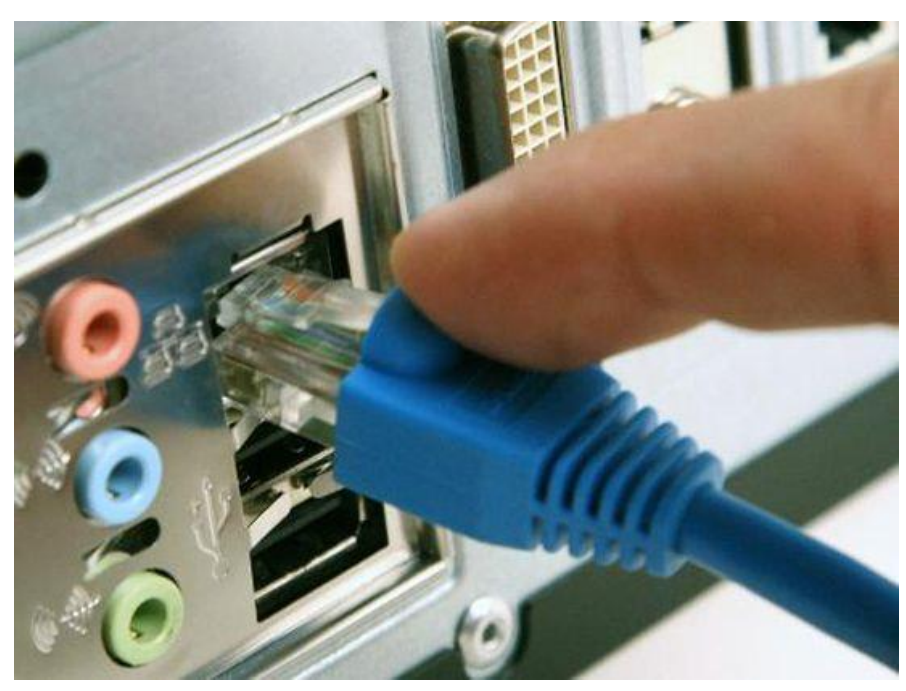

**Figura 11** Conexión a PC

### **Instalación y configuración de apps para extender la red WIFI.**

1) La figura 12 muestra la Instalación de los apps en las áreas.

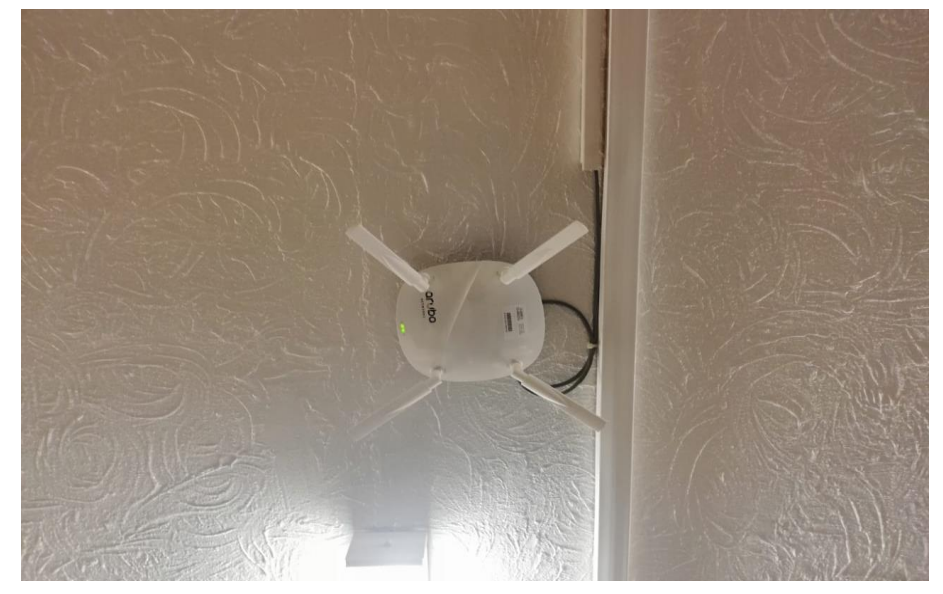

**Figura 12** Instalación de apps

2) Conectar ap vía cable a la red local.

3) Se genera una red wifi para que los usuarios inalámbricos conecten sus dispositivos.

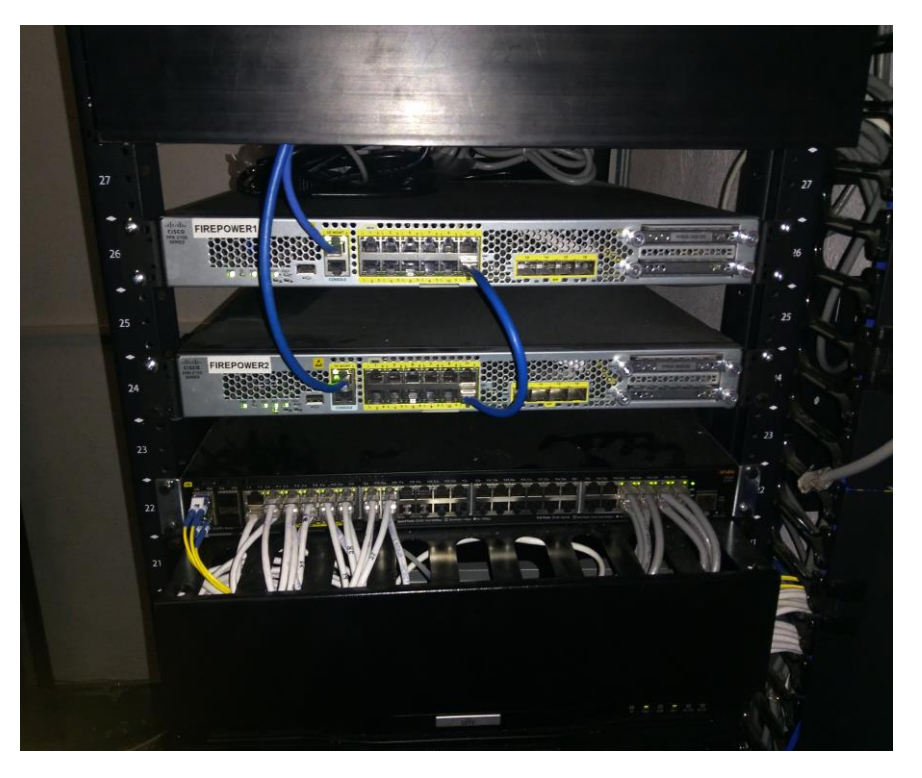

#### **Instalación de firepower en el centro de datos**

**Figura 13** Conexiones Firepower

Configurar firepower.

### **Segmentación de la Red**

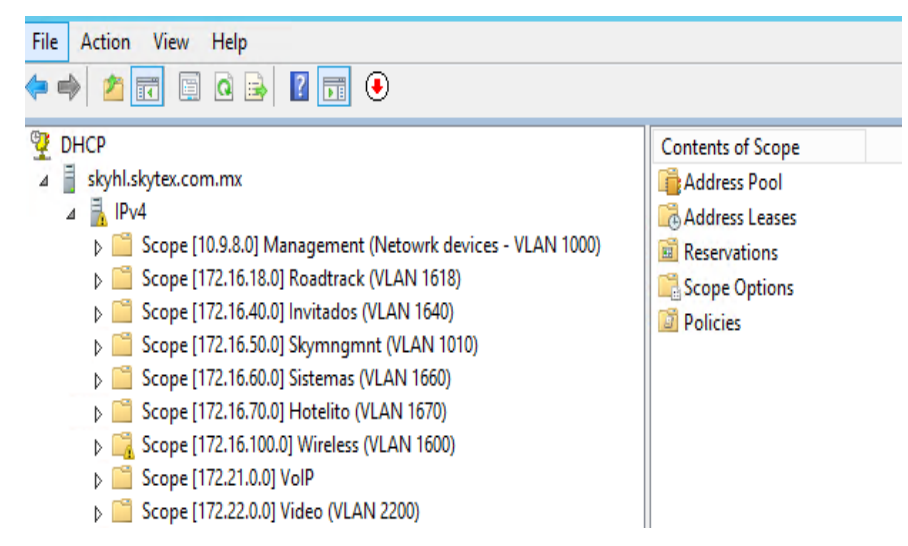

**Figura 14** Segmentación de VLAN´*S*

En la figura 14 presenta como se dividieron las VLAN´S,

para que cada uno de los servicios sea independiente.

### <span id="page-25-0"></span>**3.5 Fase 5 Operación**

En este apartado se selecciona las aplicaciones que ayudarán con la administración y monitoreo de la red.

Seguridad en la red.

Las amenazas que se producen contra la seguridad están en constante evolución, procedentes tanto del interior como del exterior de la red de la empresa, y pueden causar importantes pérdidas en las operaciones comerciales. Si bien éste es un tema crítico que nos desafía día a día, lo primordial es garantizar la seguridad de la información electrónica. [6]

La administración de la red se realizará con la ayuda de la aplicación.

### **Cisco firepower System.**

Cumple con los requisitos para la seguridad de la red empresarial ya que es capaz de administrar amenazas en tiempo real, controla el acceso a la red y prioriza los ataques para que el equipo pueda ver con facilidad que eventos deben ser investigados primero y recomienda las políticas de seguridad que deben implementarse.

Además de poder visualizar los usuarios, los hosts, las aplicaciones, los archivos, los dispositivos móviles, las amenazas y las vulnerabilidades que hay en la red.

En la figura 15 se aprecia el login de la aplicación cisco firepower System, el cual solicita username y password para poder accesar a la plataforma.

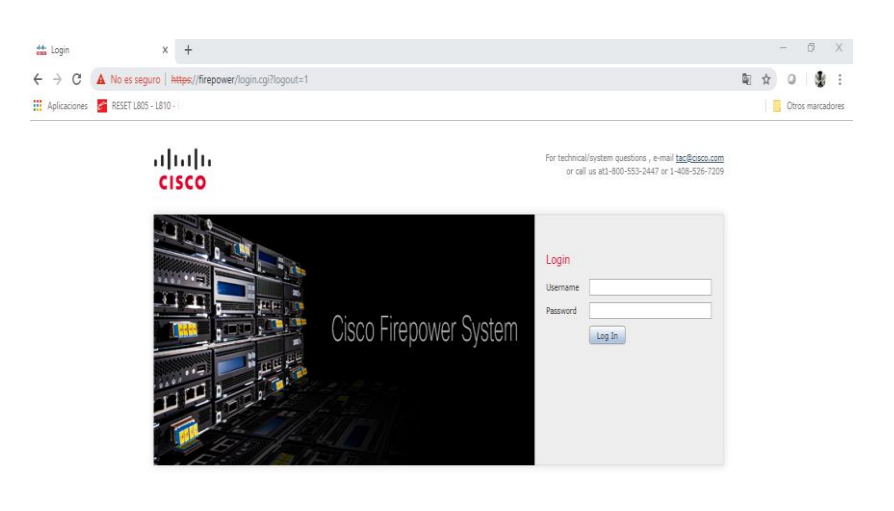

| Copyright 2004-2018, Cisco and/or its affiliates. All rights reserved.<br><b>CONTRACTOR</b> |  |  |
|---------------------------------------------------------------------------------------------|--|--|
|                                                                                             |  |  |
|                                                                                             |  |  |

**Figura 15** Interfaz Cisco Firepower System

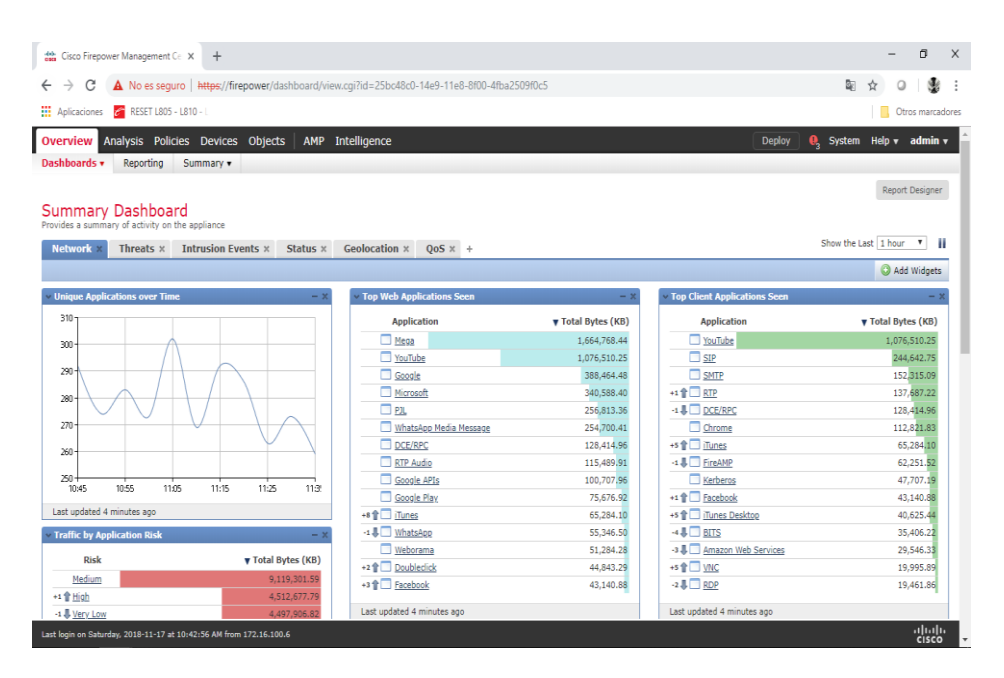

**Figura 16** Administración de red Skytex

La figura 16 muestra la administración la red de Skytex y las políticas de seguridad que la empresa maneja para el acceso a internet.

### **PRTG network monitor.**

Supervisa todos los sistemas, dispositivos y aplicaciones de la compañía, tráfico de paquetes, ancho de banda, servicios en la nube, bases de datos, entornos virtuales tiempo de actividad, puertos IP, hardware de seguridad, servicios web y muchas otras cosas más.

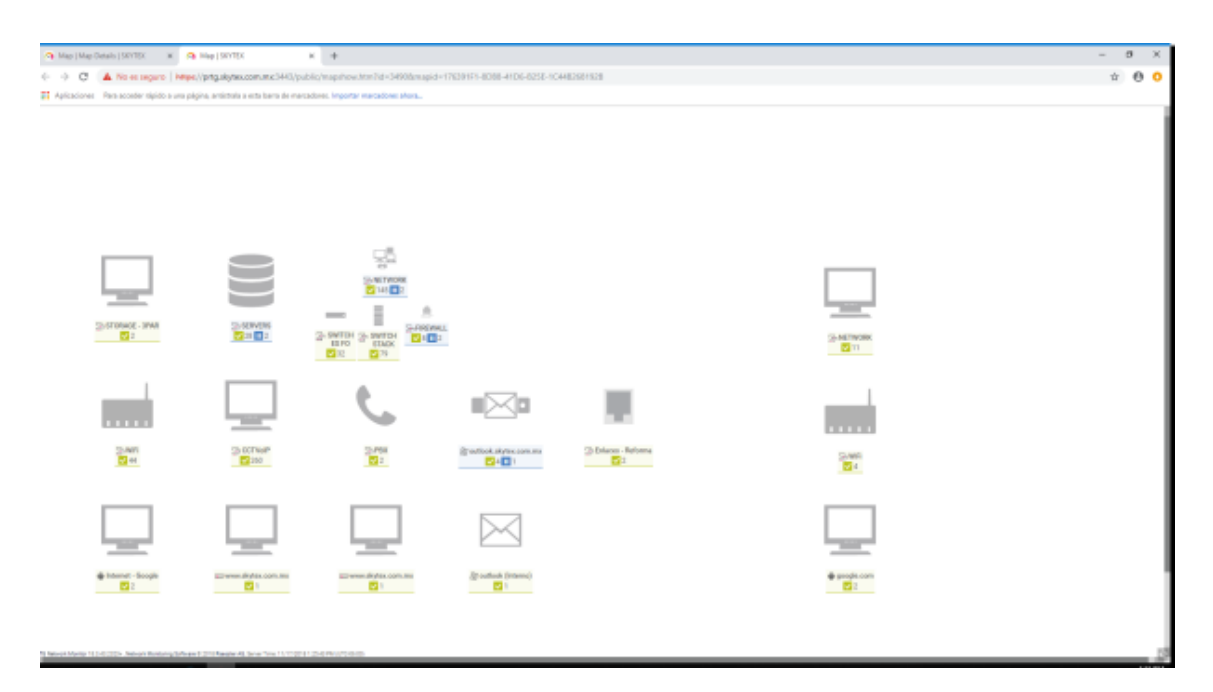

#### **Figura 17** Interfaz de PRTG

La figura 17 muestra la interfaz de la aplicación que se utiliza para monitorear la red, indica el estado de los dispositivos de la empresa si están activos o si han sido apagados.

### <span id="page-27-0"></span>**3.6 Fase 6 Optimizar**

De acuerdo a esta fase se deben identificar los problemas que puedan afectar la red y si es necesario volver a diseñarla, en este caso el problema que se detecta no tiene nada que ver con el diseño de la red, ya que el cambio ha respondido bien, la problemática que se presenta es con los dos firepower quienes son encargados brindar seguridad a la red. Esta protección avanzada ayuda a evitar problemas como el espionaje industrial o el robo de datos de clientes o de la propia compañía.

La situación que se presenta es que los firepowers tiene problemas de compatibilidad con los servidores y esto provoca que la red caiga mínimo dos veces por día, por lo tanto se expone esta problemática ante la compañía y se opta por solicitar el cambio de los dos firepower.

### <span id="page-28-0"></span>**4. Conclusiones y recomendaciones.**

La red que se diseñó e implementó contribuye con la misión que Skytex necesita para que sus usuarios cumplan con sus actividades, ya que es una red confiable, fácil de administrar y de dar mantenimiento.

Realizamos un análisis del estado actual de la red y en base a este se utilizó una metodología y se realizó un nuevo diseño de red basado en la topología de estrella.

Se comprendió el funcionamiento de la red y se realizaron los cambios necesarios para implementar el nuevo diseño de red empresarial y obtener los resultados esperados.

Recomendaciones.

- **Conocimiento de instalación.** Tener conocimiento previo del diseño de red y documentación, si se desea realizar una mejora analizar y mantener actualizada la documentación en cada cambio implementado en la red de la compañía.
- **Cables de red.** Mantener el orden en los cables de red y respetar la categoría elegida.
- **Actualización.** Mantener los equipos actualizados es importantes para el buen funcionamiento de la red.
- **Velocidad.** Es necesario que se verifique siempre si la velocidad de conexión Ethernet y de la velocidad dúplex en los dispositivos y puertos de switch son las mismas. Eso porque, si hay incompatibilidad, la velocidad puede ser disminuida.

### <span id="page-29-0"></span>**4. Referencias bibliográficas**

[1] URL: [https://prezi.com/ohyyqja8l3ed/ciclo-de-vida-de-una-red-usando-el](https://prezi.com/ohyyqja8l3ed/ciclo-de-vida-de-una-red-usando-el-modelo-ppdioo/)[modelo-ppdioo/](https://prezi.com/ohyyqja8l3ed/ciclo-de-vida-de-una-red-usando-el-modelo-ppdioo/) Pagina principal de prezzi, en ella se puede consultar información de diversos temas.

[2] Jose Dordoigne, "Redes informáticas, nociones fundamentales." Editorial Eni.

[3] Perramon Terril, Xavier Barcelo Ordinas,Jose Maria Iñigo Griera, Jordi Escalé, Ramon Marti Peig Olive, "Redes de computadores". Editorial Barcelona: Fundació per a la Universitat Oberta de Catalunya, 2004.

[4] URL: [https://products.office.com/es-es/visio/microsoft-visio-top-features](https://products.office.com/es-es/visio/microsoft-visio-top-features-diagram-software)[diagram-software](https://products.office.com/es-es/visio/microsoft-visio-top-features-diagram-software) Página principal de office en ella se puede consultar información descripción, características y guías de uso de las paquterias ofrecidas por office.

[5] URL: <https://www.vozidea.com/que-es-putty-y-para-que-sirve> Página principal de voz idea ofrece información de putty, función, descripción y para que sirve.

[6] Daniel Benchimol, "Redes Cisco", 1a ed. – Editorial Banfield - Lomas de Zamora Gradi, 2010.

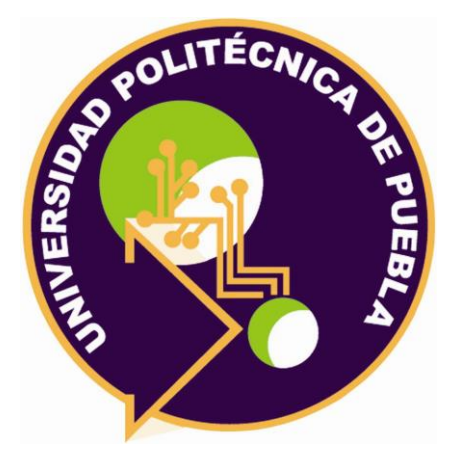

Universidad Politécnica de Puebla Ingeniería en Informática

> *Erika de la Luz del Rosario Victor Méndez Hernández Rebeca Rodríguez Huesca*

Este documento se distribuye para los términos de la Licencia 2.5 Creative Commons (CC-BC-NC-ND 2.5 MX)